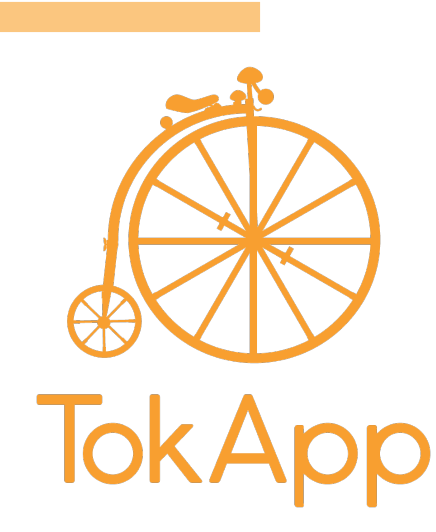

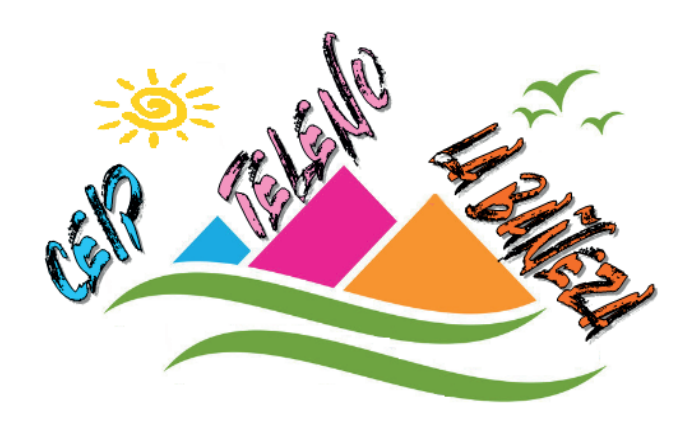

Estimadas familias:

Para comunicarnos con ustedes de forma rápida y sencilla en **CEIP Teleno** vamos a utilizar la plataforma **TokApp School** invitando a las familias que se descarquen la aplicación en sus teléfonos móvil o en sus tablets.

Por este medio **podrán tener información inmediata**, además de poder responder cuando el Centro se lo solicite.

Destacar que esta es una aplicación de **descarga gratuita** para teléfonos Android, Windows Phone o iOS.

Está disponible en Google Play Store, Windows Phone Store y App Store.

Ustedes tienen que:

- 1- Entren en la tienda App Store, Google Play o Windows Phone Store.
- 2- Busquen la aplicación de TokApp School y descárgasela.

3- Abran la aplicación, seleccionen su país de residencia y validen el nº de teléfono o el correo electrónico que ha facilitado en el centro al inicio del curso.

4- Escriban el nombre de usuario y contraseña que quieran utilizar (si está en uso escogan otro)

5- Esperen a que el centro actualice la base de datos y detecte su registro. Empezarán a recibir los comunicados. Es esencial por tanto, que los datos de registro coincidan con los facilitados al Centro.

Asimismo también puede tener información de cómo descargar la aplicación y darse de alta a través del siguiente enlace: https://www.tokapp.com/tokappschool/faq o llamando al teléfono 917 372 901

En caso de no tener teléfono con conexión de datos, utilizaremos el correo electrónico para comunicarnos con ustedes.

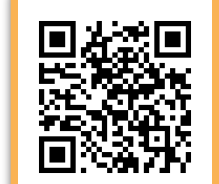

Un saludo El Equipo Directivo

www.tokappschool.com